# FAQs zu den Mess- und Auswerteprogrammen

Häufig gestellte Fragen

21.Jul.04 K. Huber, Strahlenzentrum Univ. Gießen Version 23.May.2012

## Table of Contents

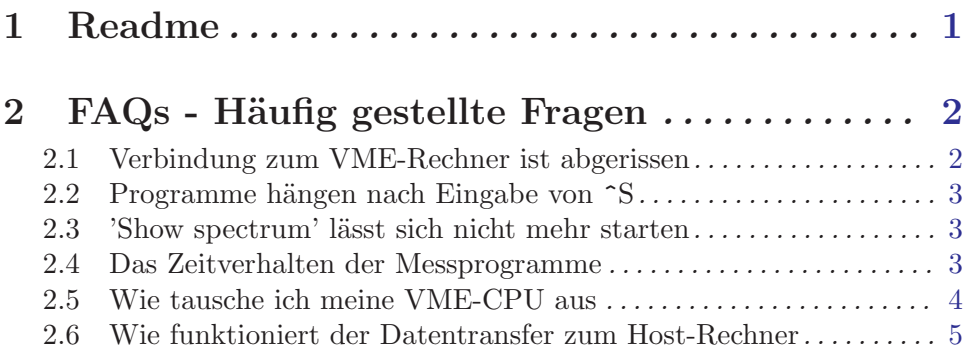

## <span id="page-2-0"></span>1 Readme

Diese FAQs gibt es zur Zeit in fünf verschiedenen Formaten (html, txt, dvi, pdf, info). Sie finden Sie unter /usr/exp/ex\_help/FAQs.

Einen einfachen Zugang zu den FAQs finden Sie über die lokalen Seite des Strahlenzentrums unter 'Anleitungen zu den VME Mess- und Auswerteprogrammen':

- HTML-Format: durch Anklicken von FAQs erhält man das menü-orientierte HTML-Format.
- Text-Format: durch Anklicken von (txt) erhält man das Text-Format. Ausdrucken mit /usr/local/bin/a2ps ergibt ein handliches Format.
- TeX-Format: durch Anklicken von (dvi) erhält man das TeX-Format. Auf dem Servix druckt man das dvi-Format mit /usr/local/bin/dvips oder verwendet den dvi-Viewer /usr/local/bin/xdvi.
- PDF-Format: durch Anklicken von (pdf) erhält man das PDF-Format. Sie benötigen dazu den Acrobat-Viewer.
- INFO-Format: durch Anklicken von (info) erhält man das menü-orientierte Info-Format. Um das Info-Format lesen zu können, benötigen Sie den GNU-Info-Browser (auf dem Servix: /usr/local/bin/info).

### <span id="page-3-0"></span>2 FAQs - Häufig gestellte Fragen

#### 2.1 Verbindung zum VME-Rechner ist abgerissen

Ublicherweise werden die VME-Rechner mittels TeraTerm Terminal-Emulator auf einem ¨ PC über das Netzwerk bedient. Die Folgen für die Messung bei einem Verbindungsabbruch sind abhängig von dem Status des Messprogrammes beim Verbindungsabbruch und dem Versions-Datum des Programmes:

Versions-Datum vor 21Jun12:

• Das Messprogramm war mit 'Detach' sich selbst überlassen worden.

In diesem Fall läuft die Messung ungestört weiter und kann nach einem erneuten Verbindungsaufbau direkt wieder erreicht werden durch den gewohnten Aufruf über das Start-Menü.

• Mit 'Analyse Spectrum' war zum Auswerteprogramm gewechselt worden.

Auch in diesem Fall läuft die Messung ungestört weiter, kann jedoch mit einem erneuten Verbindungsaufbau nicht wieder erreicht werden sondern nur noch über die lokale COM-Schnittstelle des VME-Rechners (VME162/172: Console 1) z.B. mittels VT100 oder PC mit TeraTerm.

Einstellungen: 9600 bd 8 bits, no parity 1 stop bit

Nach Anschluss und Leertaste drücken sollte sich das Messprogramm umgehend melden. Wenn danach das Messprogramm mit 'Detach' verlassen wird, kann es nach einem erneuten Verbindungsaufbau direkt wieder erreicht werden durch den gewohnten Aufruf über das Start-Menü.

#### • Das Messprogramm stand bei Verbindungsabbruch im 'Experiment online' Menü. In diesem Fall bleibt die Messung stehen und es gibt keine Möglichkeit mehr, das Messprogramm zu erreichen. Der VME-Rechner muss neu gebootet werden.

Tips:

- Benutzen Sie bei länger laufenden Messungen die Möglichkeit, die Messdaten periodisch zu retten. Wenn Sie dabei die Daten jedes Mal auf eine neue Datei schreiben lassen, könnten Sie möglicher Weise Unregelmäßigkeiten bei der Messung erkennen und korrigieren.
- Verlassen Sie bei länger laufenden Messungen das Messprogramm mit 'Detach' oder indem Sie mit 'Analyse Spectrum' das Auswerteprogramm aufrufen.

#### Versions-Datum ab 21Jun12:

Bei einem Verbindungsabbruch läuft die Messung ungestört weiter. War mit 'Analyse Spectrum' zum Auswerteprogramm gewechselt worden, so wird dieses normal beendet und es wird in das Menü des Messprogrammes zurückgekehrt. Ein- und Ausgabe fallen bei einem Verbindungsabbruch automatisch auf die COM-Schnittstelle zurück.

Voraussetzung für die Wiedererlangung der Kontrolle über die laufende Messung ist, dass das Messprogramm zuvor über das Programm START aktiviert wurde. Wird nach <span id="page-4-0"></span>einem Verbindungsabbruch START wieder aufgerufen, so kann es die Verbindung zum Messprogramm wieder herstellen. Dies kann sowohl über die COM-Schnittstelle mittels VT-Terminal nach Eingabe von <ENTER> um den Shell-Prompt zu erhalten als auch von einem PC aus z.B. mit TeraTerm geschehen.

Obwohl auf diese Weise auch die Kontrolle einer laufenden Messung zu wechselnden PCs oder COM delegiert werden könnte, so ist doch eher der 'saubere' Weg mittels Detach, Rückkehr zur Shell und Logout vorzuziehen.

#### 2.2 Programme hängen nach Eingabe von  $\hat{\mathcal{S}}$

Problem:

Wird über die Tastatur versehentlich  $\hat{\sigma}$ S (Control S / Strg S) eingegeben, so scheint sich das Programm aufzuhängen.

Ursache:

~S ist der übliche ASCII-Code (XOFF) zum Anhalten eines Ausgabe-Datenstroms. Terminals nutzen dies, wenn sie mit der Datenverarbeitung nicht mitkommen und Benutzer können damit eine Ausgabe anhalten, um sie in Ruhe lesen zu können. Der Restart der Ausgabe erfolgt mit ^Q (XON), bei manchen Systemen (Windows) auch mit jeder beliebigen Taste.

Abhilfe: ^Q (XON) eingeben.

### 2.3 'Show spectrum' lässt sich nicht mehr starten

Problem:

Plötzlich lässt sich aus einem Messprogramm heraus unter dem Menü-Punkt 'Show spectrum' bzw. 'Analyse spectrum' die Messdaten-Auswertung nicht mehr starten mit folgender Fehlermeldung:

#### ??????????????

Ursache:

VxWorks, das Betriebssystem der VME-Rechner, hat ein Memory-Leck, d.h. im Gebrauch wird der freie Speicherplatz immer weniger. Wird der VME-Rechner lange Zeit nicht gebootet, dann ist früher oder später der freie Speicherplatz nicht mehr ausreichend zum Laden der Auswerte-Software.

Abhilfe:

Messung stoppen und VME-Rechner neu booten.

#### 2.4 Das Zeitverhalten der Messprogramme

Unter VxWorks, dem Betriebssystem der VME-Rechner, werden die anstehenden Aufgaben durch verschiedene Prozesse erledigt, denen gemäß ihrer Echtzeitanforderungen Prioritäten zugeteilt werden. Ein Mess-/Auswerte-System kann je nach Aufgabenstellung mehr als zehn solcher Prozesse benötigen. Die Prioritätenverteilung ist im Wesentlichen folgendermaßen:

- $\bullet$  kurze, zeitkritische Prozesse haben hohe Priorität,
- $\bullet$  die Messdatenerfassung hat mittlere Priorität,

<span id="page-5-0"></span>• die Bedienung und Auswertung hat niedrige Priorität.

Diese Anordnung der Prioritäten könnte allerdings dazu führen, dass bei hoher Datenrate die Bedienung völlig blockiert wird. Um dies zu vermeiden, ist die Messdatenerfassung begrenzt, so dass sie nur zu maximal ca. 90% die CPU belasten kann.

Um Totzeiten bei der Datenverarbeitung möglichst gering zu halten, ist hardware-seitig ein Fifo-Speicher installiert, der in der Standardausführung 2048 Datenworte zwischenspeichern kann. Bei 100kHz Datenrate können damit 20ms Totzeit überbrückt werden.

Weitere Rechnungen dazu findet man in der 'Data Routing' Funktionsbeschreibung unter 'Totzeitbetrachtungen'.

#### 2.5 Wie tausche ich meine VME-CPU aus

Nur Motorola VME162 und VME172 CPUs können verwendet werden. Die VME172 arbeitet etwa 4 mal schneller als die VME162.

Wenn Sie von Ihrer alten CPU noch die Boot-Parameter abfragen können, dann gehen Sie so vor:

- 1. Reset-Knopf drücken
- 2. beim Countdown Leertaste drücken
- 3. p<enter> eingeben,

dies listet Ihnen die Boot-Parameter auf, z.B.:

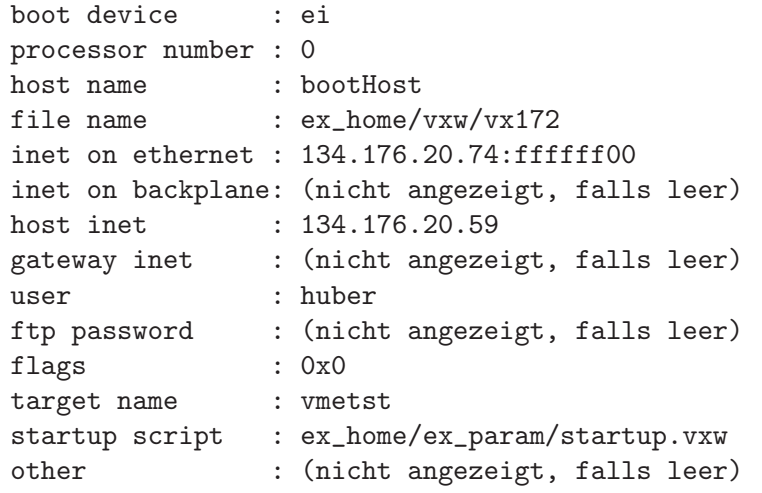

- 4. Parameter notieren, 'file name' ggf. mit vx162 bzw. vx172 anpassen
- 5. VME-Crate abschalten, CPUs tauschen, VME-Crate anschalten
- 6. beim Countdown Leertaste drücken
- 7. c<enter> eingeben, Parameter eingeben
- 8. p<enter> eingeben, Parameter kontrollieren
- 9. @<enter> eingeben, System booten

Wenn Sie von Ihrer alten CPU die Boot-Parameter nicht mehr abfragen können, dann gehen Sie von dem obigen Beispiel aus und passen die Parameter wie folgt an:

boot device : ei

```
processor number : 0
host name : bootHost
file name : ex_home/vxw/vx172
inet on ethernet : 134.176.20.xx:ffffff00 (xx: s.h. lokale Seiten)
inet on backplane: (leer)
host inet : 134.176.20.59 (für Servix als Host)
gateway inet : (leer)
user : xxxx (xxxx: Ihr Experiment-Accout)
ftp password : (leer)
flags : 0x0
target name : xxxx (xxxx: Name des Experiment-Rechners)
startup script : ex_home/ex_param/startup.vxw
other : (leer)
```
#### 2.6 Wie funktioniert der Datentransfer zum Host-Rechner

Die VME-Systeme besitzen in der Regel keine eigenen Medien zum Speichern der Messdaten sondern sie benutzen die Dienste von Servern im Netzwerk.

Unter VxWorks, dem Betriebssystem der VME-Rechner, wird im Boot-File des VME-Rechners der Server und der User-Account festgelegt, von dem das System gebootet wird. Nach dem Booten eines VME-Rechners ist, wie bei einem normalen Login, die Home-Directory des Users als Work-Directory eingestellt. Mit cd "path" ("'s nicht vergessen!) bewegt man sich in fast gewohnter Weise durch die Directory-Hierarchie. Die Schreibweise für Pfadangaben richtet sich nach dem Host-Rechner.

Diese Netzwerkzugriffe erfolgen über RSH oder FTP (im Boot-File festgelegt). Für RSH muss der File \$HOME/.rhosts die entsprechende Freigabe enthalten.

Für den Transfer großer Datenmengen, insbesondere bei "List-Mode" Messungen, sind RSH und FTP jedoch nicht geeignet. In solchen Fällen sollte der Datentransfer über NFS erfolgen. Dazu muss auf dem Host-Rechner der /etc/exports File die notwendigen Freigaben enthalten und in den Boot-Script-File \$HOME/ex\_home/ex\_param/startup.vxw müssen die benötigten NFS-Verbindungen eingetragen werden.

Um das Ganze übersichtlich zu halten, werden die VME-Systeme in der Regel zur Zeit folgendermaßen betrieben:

• Die Host-Rechner sind Unix-Rechner (Servix, Atomix).

• Zu jedem Experiment "xxxx" gibt es auf dem Host-Rechner einen gleichnamigen Account. Meistens trägt der VME-Rechner ebenfalls diesen Namen. Auf einem solchen Experiment-Account sind folgende Directories vorhanden  $($HOME = Home Directory des Accounts):$ 

\$HOME/ex\_home/ex\_data: Messdaten Help-Files für die Mess- und Auswerteprogramme \$HOME/ex\_home/ex\_param: Parametersätze der Mess- und Auswerteprogramme \$HOME/ex\_home/ex\_prog: Mess- und Auswerteprogramme VxWorks Betriebssysteme für die VME-Rechner

• Das Booten und die nachfolgenden Nicht-NFS-Zugriffe erfolgen über RSH auf den Servix. Bei der Angabe des Messdatenpfades werden folgende Schreibweisen als RSH-Verbindung verstanden:

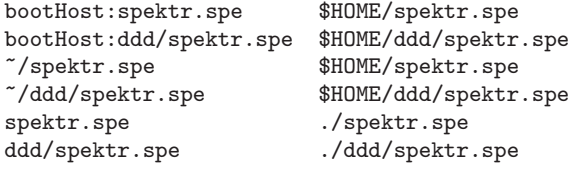

• Als NFS-Verbindungen stehen die Laufwerks-Bezeichnungen "home:" und "data:" zur Verfügung, die auf dem Servix zu folgenden Directories führen:

home:spektr.spe \$HOME/spektr.spe<br>data:spektr.spe \$HOME/ex\_home/ex data:spektr.spe \$HOME/ex\_home/ex\_data/spektr.spe

Weitere NFS-Laufwerke können im Boot-Script-File freigegeben bzw. neu definiert werden.

Die existierenden NFS-Laufwerke können Sie sich mit dem SHOW-Programm unter "Network(NFS) devices" anzeigen lassen.

• Zur Umgehung eines aktuellen VxWorks-Systemfehlers wird nach der Laufwerksangabe  $'./$ ' eingefügt:

home:ex\_home/ex\_data/test.spe -> home:./ex\_home/ex\_data/test.spe

• Das Messprogramm hebt seine aktuellen Parameter in dem File \$HOME/ex\_home/ex\_param/<Programmname>par.vxw

auf, um sie bei einem nachfolgenden Start als Default-Werte anbieten zu können.